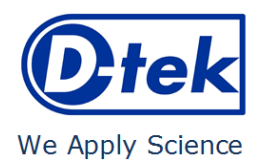

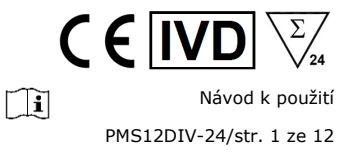

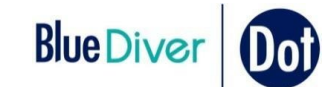

# **Polymyositis/Scleroderma12 IgG**

Číslo objednávky: PMS12DIV-24

Protokol BlueDiver: 02

# **1. ZAMÝŠLENÉ POUŽITÍ**

BlueDiver Dot Polymyositis/Scleroderma<sup>12</sup> IgG je souprava immunodot určená k detekci autoprotilátek IgG proti následujícím antigenům, pouze v lidském séru: Jo-1, PL-7, PL-12, EJ, SRP-54, Mi-2, MDA-5, TIF1-γ, Ku, PM-Scl 100, Scl-70 a SSA/Ro 52kD.

Tato souprava je určena k potvrzení výsledků vzorců pozorovaných imunofluorescencí, screeningovou a referenční metodou v oblasti autoimunit. Souprava je určena k použití jako pomůcka při diagnostice různých autoimunitních onemocnění (podrobnosti najdete v části 11.5 *Diagnostické hodnoty autoprotilátek*).

Test je určen pro velkou rutinní populaci. Tato souprava je určena výhradně pro profesionální použití v laboratořích zabývajících se klinickou analýzou. Tato souprava je určena výhradně pro automatizovaný test a lze ji používat pouze v přístroji BlueDiver Model I nebo II (dále jen BDI I nebo BDI II).

Pro semikvantifikaci výsledků testu je nutné použít skenovací systém BlueScan a software Dr Dot Tento systém není součástí přístroje BDI I, ale je součástí přístroje BDI II (viz část 4).

# **2. PRINCIP TESTU**

Tato souprava a všechny její součásti jsou určeny výhradně k použití na přístroji BDI I nebo II.

Test je založen na principu enzymové imunoanalýzy. Proužky sestávají z membrány připevněné ke specifickému plastovému nosiči. Během automatizovaného postupu testu BDI postupně inkubuje proužky v jamkách kazet činidel připravených k použití. Krátce: Proužky se nejdříve inkubují s naředěnými séry pacienta. Lidské protilátky (pokud jsou přítomné) se navážou na příslušný specifický antigen/antigeny fixovaný na membráně. Nevázané nebo přebytečné protilátky se odstraní promytím. Při další inkubaci do kozích protilátek proti lidskému IgG konjugovaných na AP se enzymový konjugát naváže na komplexy antigen–protilátka. Po odstranění přebytečného konjugátu promytím se proužky nakonec inkubují v substrátovém roztoku. Enzymová aktivita (pokud je přítomná) vede ke vzniku fialových teček na membránových vložkách. Intenzita zbarvení je přímo úměrná množství protilátky přítomné ve vzorku.

Souprava se skládá z 24 jednorázových testů.

# **3. OBSAH SOUPRAVY**

# **Před jakýmkoli použitím soupravy zkontrolujte, že souprava obsahuje všechny uvedené položky. Prosím zkontrolujte také, že charakteristiky produktu odpovídají těm uvedeným níže.**

**Pokud jedna z položek chybí nebo je poškozena, soupravu nepoužívejte a kontaktujte svého distributora.**

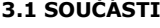

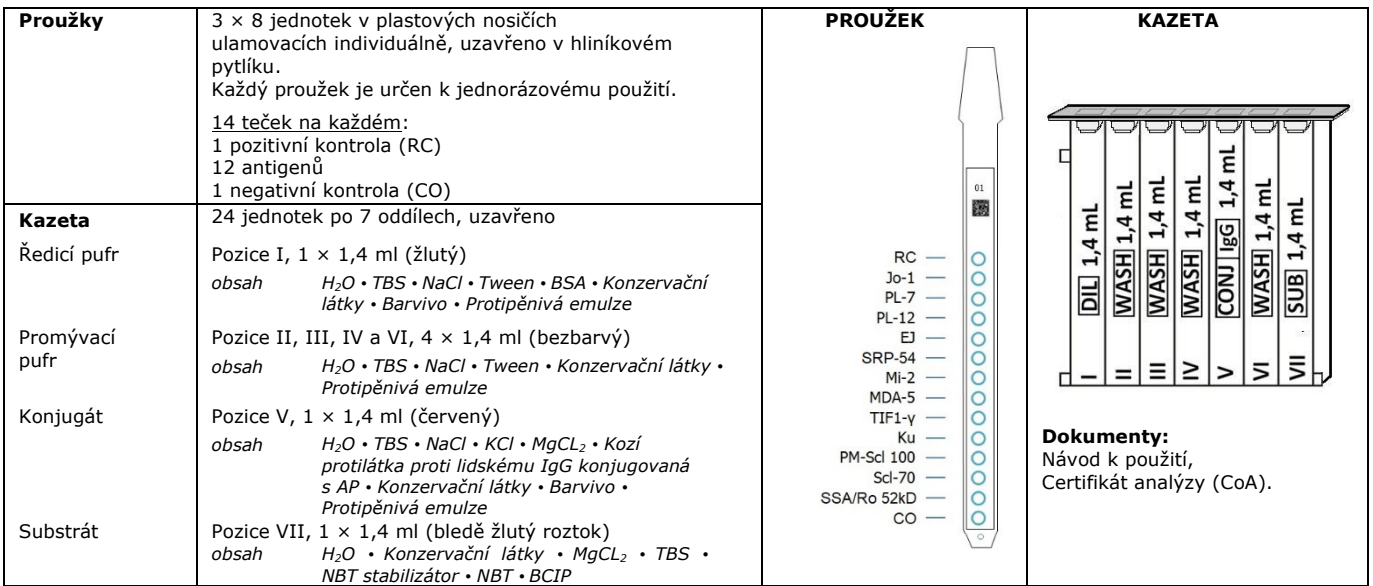

*Zkratky v abecedním pořadí:* 

AP = alkalická fosfatáza; BCIP = bromochlorindolylfosfát; BSA = bovinní sérový albumin; KCl = chlorid draselný; MgCl<sup>2</sup> = chlorid hořečnatý; NaCl = chlorid sodný; NBT = tetrazoliová nitromodř; TBS = fyziologický roztok s tris pufrem

*Další informace o složení a koncentraci použitých účinných látek naleznete v bezpečnostním listu (MSDS) dostupném na požádání nebo na internetových stránkách [www.d-tek.be.](http://www.d-tek.be/)* 

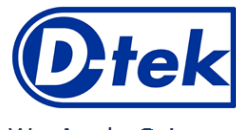

# **Symboly uváděné na balení soupravy**

 $\sqrt{\sum_{24}}$  $C \in \overline{IV}$  $\boxed{1}$ Návod k použití PMS12DIV-24/str. 2 ze 12

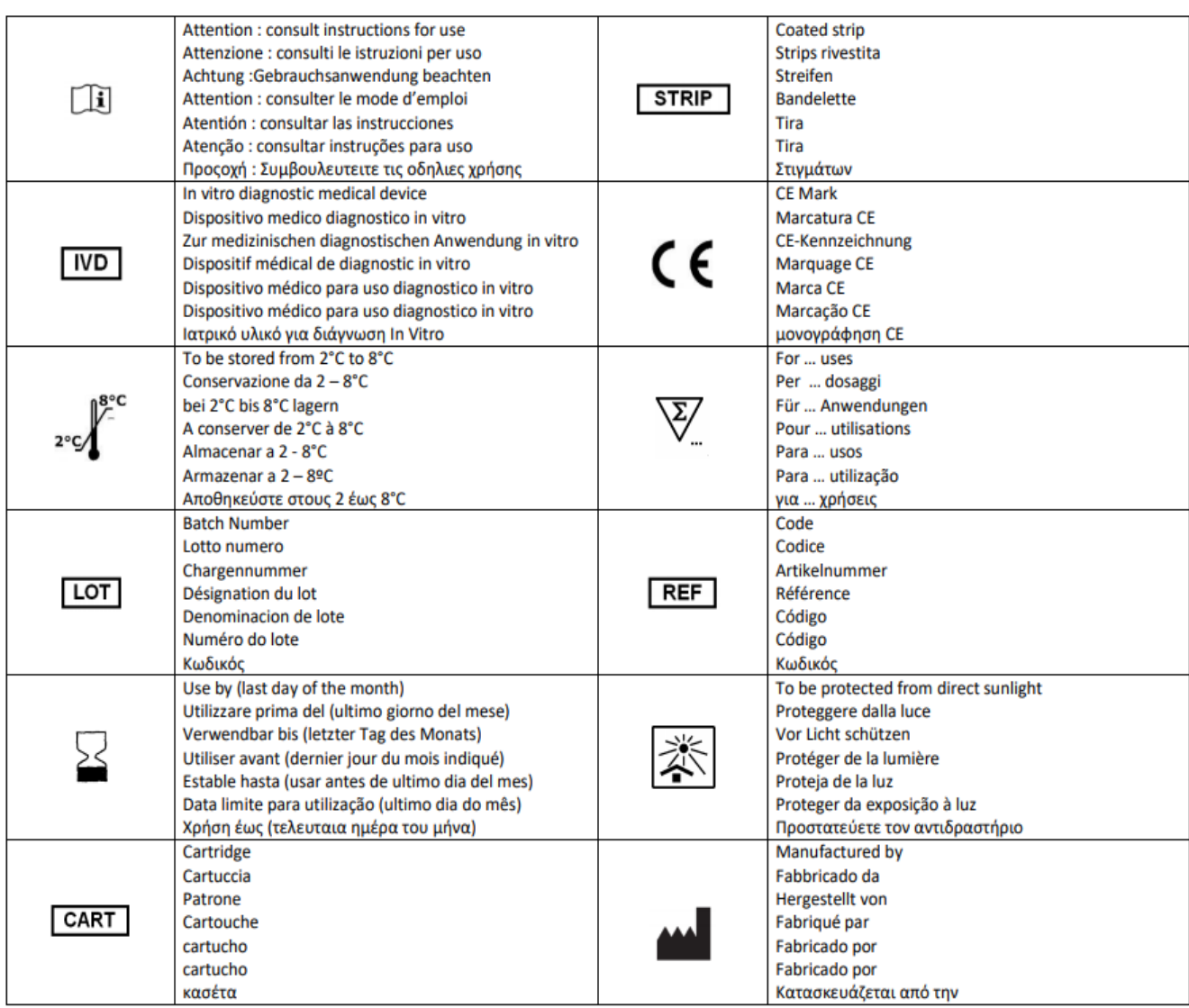

# **3.2 Použité antigeny**

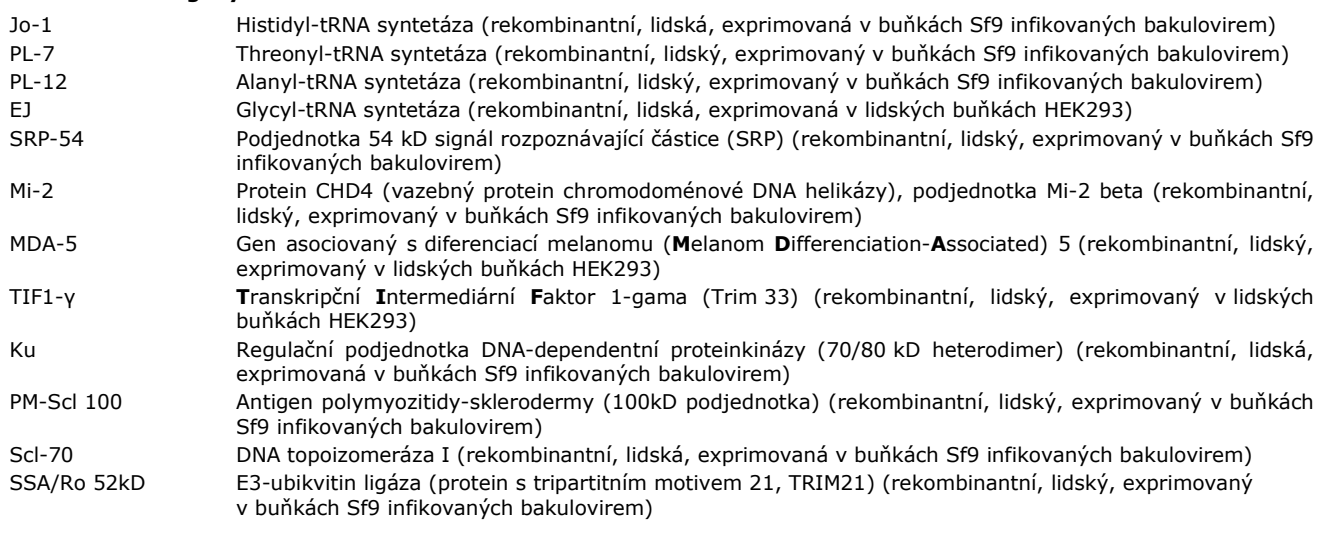

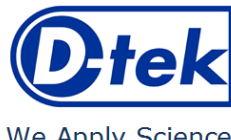

# **4. POTŘEBNÝ, ALE NEDODÁVANÝ MATERIÁL**

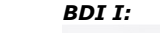

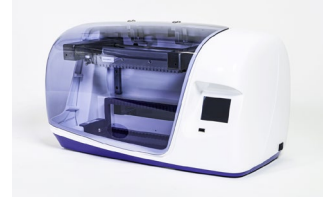

*Skener BlueScan*  **Skener BlueScan S**kener BlueScan a software Dr Dot jsou určeny k odečítání výsledků testů z proužků<br>**Software Dr Dot: i**mmunodot společnosti D-tek. Software Dr Dot a s

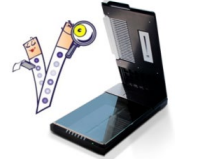

*BDI II:*

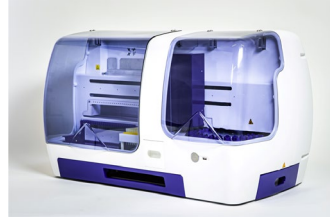

*Před použitím přístroje BDI II si přečtěte uživatelskou příručku. Další materiál:* Mikropipety, absorpční papír, ochranné pomůcky (viz část 6).

*a jeho kazetou.*

### **5. UCHOVÁVÁNÍ**

Testovou soupravu je nutné uchovávat při teplotě v rozmezí +2 °C až +8 °C až do konce období její použitelnosti (viz datum exspirace soupravy). Nezmrazujte.

*Předchozí školení je povinné (obraťte se na svého distributora).* 

*zkumavky se vzorkem až po konečné čtení proužků.* 

*Obsahuje čtecí systém BlueScan a Dr Dot.* 

*BDI I je přístroj, který provádí různé kroky inkubace a promývání proužků immunodot společnosti D-tek, a to od uložení vzorku až po konečné zbarvení. Maximální kapacita je 24 proužků, které lze inkubovat současně. Každý proužek je asociován s kazetou obsahující různá činidla, která umožňují provést test. Přístroj BlueDiver Instrument má čtečku čárových kódů, která řídí správnou asociaci mezi proužkem a jeho kazetou. Důrazně doporučujeme před použitím absolvovat školení (obraťte se na svého distributora).* 

*Skener byl vyvinut speciálně pro odečítání proužků s označením "BlueDiver". Na základě obrazu naskenovaných proužků převede software Dr Dot intenzitu každé tečky/čáry na číselnou hodnotu (číselná stupnice je založena na škále odstínů šedé). Výsledky jsou* 

*Důrazně doporučujeme před použitím absolvovat školení (obraťte se na svého distributora).*

*BlueDiver Instrument II je přístroj, který zajišťuje různé kroky pipetování vzorků, inkubace, promývání, sušení a čtení proužků immunodot společnosti D-tek, od uložení* 

*Maximální kapacita přístroje BDI II je 24 proužků, které lze inkubovat současně. Každý proužek je asociován s kazetou obsahující různá činidla, která umožňují provést test. Přístroj BDI II má čtečku čárových kódů, která řídí správnou asociaci mezi proužkem*

*Před použitím skeneru BlueScan a softwaru Dr Dot si přečtěte uživatelskou příručku.*

*vyjádřeny v libovolných jednotkách (od 0 do 100). Lze odečíst 1 až 24 proužků.* 

*Před použitím přístroje BDI I si přečtěte uživatelskou příručku.*

*Nejnovější verzi softwaru Dr Dot získáte u svého distributora.* 

Po prvním otevření soupravy je nutné nepoužité kazety činidel uchovávat při teplotě 2-8 °C a chránit před (slunečním) světlem, nejlépe v původní krabici soupravy.

Nepoužité proužky je nutné vložit zpět do přiložených sáčků, uzavřít a skladovat při teplotě 2–8 °C, nejlépe v původní krabici soupravy. Při správném uchovávání jsou všechny komponenty testové soupravy stabilní až do uvedeného data exspirace.

# **6. BEZPEČNOSTNÍ OPATŘENÍ**

- 1. Všechna činidla jsou určena výhradně k diagnostickému použití in vitro a profesionálnímu použití. S testovou soupravou smí pracovat výhradně vyškolený technický personál.
- 2. Cinidla v soupravě <u>nejsou</u> považována za nebezpečná, protože koncentrace obsažených potenciálně nebezpečných chemických látek jsou nižší než prahové hodnoty stanovené nařízeními Evropské unie. Další informace naleznete v bezpečnostním listu (MSDS) soupravy (k dispozici na vyžádání nebo na webových stránkách společnosti D-tek www.d-tek.be). Produkt však obsahuje konzervační látky, které mohou (v dané koncentraci) lehce narušit vlastnosti nebo vést ke kožní senzibilizaci. Z toho důvodu je nutné předcházet kontaktu s kůží, očima nebo sliznicemi. Podobně jako u všech chemických látek spojených se specifickými riziky smí s produktem/součástmi manipulovat pouze kvalifikovaný personál za dodržení
- potřebných bezpečnostních opatření. 3. Se vzorky pacientů je nutné manipulovat jako s materiálem schopným přenášet infekční onemocnění. Vyžadují tedy vhodnou ochranu (rukavice, laboratorní plášť, brýle). GLP je nutné aplikovat v souladu se všemi platnými obecnými nebo individuálními bezpečnostními předpisy.
- 4. Likvidace odpadu: Se vzorky pacientů, inkubovanými testovými proužky a použitými kazetami je nutné manipulovat jako s infekčním odpadem. Krabice a další nádoby nevyžadují samostatný sběr, pokud není uvedeno v oficiálních předpisech jinak.

# **7. DOPORUČENÍ**

- 1. Společnost D-tek a autorizovaní distributoři odmítají zodpovědnost za škody způsobené nepřímo nebo v důsledku následujících skutečností: změny nebo úpravy uvedeného postupu, nesprávné použití soupravy a/nebo použití nekompletní či poškozené soupravy. Tuto soupravu smí používat výhradně kvalifikovaný technický personál.
- 2. Zodpovědnost společnosti D-tek je omezena ve všech případech na výměnu soupravy.
- 3. V případě závažného incidentu (poranění, újma na zdraví nebo úmrtí) ve spojitosti s tímto prostředkem IVD je nutné záležitost ihned nahlásit výrobci (viz adresa níže) a kompetentnímu úřadu ve vaší zemi.

#### **8. ODBĚR VZORKŮ, MANIPULACE S NIMI A JEJICH UCHOVÁVÁNÍ**

Test provádějte pouze u čerstvě odebraných vzorků séra! Séra obsahující částečky je nutné centrifugovat nízkou rychlostí. Vzorky krve odebírejte do suchých zkumavek. Nepoužívejte poolované směsi různých sér, jelikož to může zapříčinit nekonzistenci ve výsledcích (viz bod 10.4). Po oddělení je třeba vzorky séra použít ihned nebo rozdělit na alikvotní díly a uchovat při teplotě v rozmezí 2 až 8 °C (uchování na několik dní) či zmrazené při teplotě -20 °C (uchování na delší dobu). Zabraňte opakovaným cyklům zmrazení/rozmrazení.

Návod k použití

PMS12DIV-24/str. 3 ze 12

 $\Box$ 

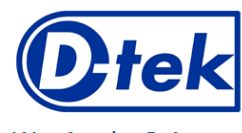

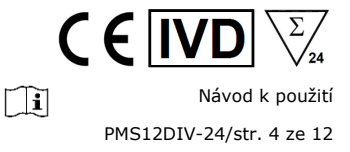

# **9. POSTUP ANALÝZY**

**ZÁKLADNÍ INFORMACE, MANIPULACE A TIPY:** *Princip POSTUPU TESTU*:

Po manuálním vložení proužků a kazet činidel provede *BDI* automaticky kroky inkubace a promývání. Kontinuální pohyb nahoru a dolů proužků v jamkách kazet činidel připravených k použití zajišťuje efektivní oběh tekutin. Celý postup testu probíhá při pokojové teplotě.

# *Popis PROUŽKŮ:*

*Reaktivní (přední) strana* proužků je potažena antigeny, které vypadají jako světle modré tečky. Toto zbarvení zajišťuje, že všechny antigeny byly správně fixovány v tečkách na membránu. Zbarvení zmizí během zpracování testu. Tato přední strana také zobrazí číslo proužku a 2rozměrný obdélníkový čárový kód pro sledování proužků po vytažení z BDI na konci testu.

*Nereaktivní (zadní) strana* proužku obsahuje alfanumerické informace a čárový kód k identifikaci typu proužku a čísla šarže přístrojem BDI.

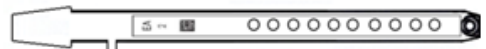

Proužky je nutné manuálně vložit do příslušné svorky před zahájením automatizovaného zpracování (viz část 9.1 a 9.2 *Příprava testu* níže). Během tohoto postupu se nedotýkejte membránové zóny proužků prsty. Vždy noste laboratorní rukavice a k práci či manipulaci používejte plastové díly (nosič proužku).

# *Popis KAZET:* **(viz obrázek na straně 1)**

Kazety činidel sestávají ze 7 různých jamek naplněných činidly připravenými k použití. Kazety jsou uzavřeny a jamky činidel jsou hermeticky odděleny. Před zahájením testu je nutné odstranit uzavírací materiál. Po otevření manipulujte s kazetami opatrně, abyste předešli vylití činidla a kontaminaci z jedné jamky do druhé.

Zadní strana kazet obsahuje štítek s alfanumerickými informacemi a čárovým kódem k identifikaci typu kazety a čísla šarže přístrojem BDI.

Kazety je nutné manuálně vložit do příslušného držáku kazet před zahájením automatizovaného zpracování (viz část 9.1 a 9.2 *Příprava testu* níže). Přední strana kazety má spodní trojúhelníkový plastový okraj, zadní strana má dva (spodní + horní) obdélníkové plastové okraje. Tyto okraje zajišťují pozici a orientaci v držáku.

### *Popis KONTROL:*

**Pozitivní kontrola nebo RC (reakční kontrola)** zahrnuje protein fixující všechny imunoglobuliny přítomné v testovaném vzorku. Pokud byl test proveden správně, tato kontrola bude na konci testu zbarvená (intenzita závisí na efektivní koncentraci imunoglobulinů ve vzorku).

Absence jakéhokoli zbarvení této tečky na konci testu může znamenat, že vzorek nebyl na proužek napipetován (viz část 10.4 *Řešení potíží*).

**Negativní kontrola nebo CO (kontrola Cut-Off)** obsahuje protein reagující s enzymatickým substrátem a určitými složkami testovaného vzorku. Pokud byl test proveden správně, tato kontrola bude na konci testu zbarvená. Signál závisí na kinetice substrátu a charakteristikách vzorku. Intenzita této kontroly slouží jako prahová hodnota pro konečnou interpretaci výsledků (viz část 10 *INTERPRETACE VÝSLEDKŮ*).

# *Propojení PROUŽKŮ/KAZET*

Proužky a kazety jedné testové soupravy sdílí stejné číslo šarže a jsou spojeny v párech se specifickou šarží. Nespojujte proužek a kazetu s odlišnými čísly šarže, protože BDI takovou konfiguraci detekuje jako neplatné nastavení a zastaví proces.

Pokud budou jednotlivé páry proužku/kazety platné, BDI bude schopen zpracovat spojení proužků/kazet různých souprav. Avšak pouze soupravy se stejným číslem protokolu (stejná inkubační doba a sekvence) lze zpracovat spolu v jednom zpracování (viz číslo protokolu uvedené v referenci soupravy v horní části první strany).

# **9.1 Příprava testu na přístroji BDI**

Před každým použitím BDI si přečtěte provozní příručku dodanou s přístrojem.

- Před použitím ponechte všechny součásti soupravy zahřát na pokojovou teplotu (+18 °C až +25 °C).
- Vždy je nutné připravit pracovní seznam (buď upravený ze softwaru Dr Dot, nebo externí) s cílem zajistit jednoduché vkládání a správné propojení proužků, kazet a vzorků pacientů.
- Ujistěte se, že je držák kazet zajištěn ve své pozici v BDI.
- Ujistěte se, že je BDI připojen k elektrické síti.

Následující sekvence kroků shrnuje vkládání a přípravu BDI, testových proužků, kazet činidel a vzorků pacientů před zahájením testu. Pokud máte zájem o podrobné informace nebo pokud se v jednom z následujících kroků vyskytne problém, prostudujte si provozní příručku BDI.<br>1 – Zapněte BDI a

- 1. Zapněte BDI a počkejte několik sekund, dokud se na dotykové obrazovce nezobrazí datum a čas.<br>2. Potyrdte správnost data a času stisknutím tlačítka V na dotykové obrazovce (v případě prvního por
- 2. Potvrďte správnost data a času stisknutím tlačítka **V** na dotykové obrazovce (v případě prvního použití nebo v případě, že chcete provést restart, postupujte dle provozní příručky BDI). → *Na obrazovce se zobrazí text "Initialize?"* (Inicializovat?).
- 3. Potvrďte inicializaci stisknutím tlačítka **V** na dotykové obrazovce. → Horizontální rameno přístroje se automaticky přesune vpřed do středové (pohotovostní) pozice. → Na obrazovce se zobrazí text *"Load strips (24)"* (Vložte proužky (24)).
- 4. (V tomto kroku nenastavujte ani nepotvrzujte počet proužků.) Vytáhněte svorku z její pozice na rameni jemným potažením nahoru a vložte testované proužky: se svorkou pracujte číslovanou stranou otočenou nahoru (otevřená pozice) a vložte proužky také číslovanou (reaktivní) stranou nahoru tím, že převrátíte horní plastovou část (jazýček) do příslušných otvorů svorky. Jemným tlakem zkontrolujte, že plastový jazýček dosáhl spodní konec otvoru. Poznámky:

Při vkládání vždy začněte pozicí 1 svorky (levá strana). Mezi proužky nenechávejte prázdné prostory.

Když dokončíte plnění, vizuálně zkontrolujte vertikální, horizontální a laterální zarovnání proužků. Jakoukoli zjevnou chybu zarovnání je třeba opravit vyložením proužku/proužků ze svorky a jejich opětovným vložením.

Dávejte pozor: jakékoli plastové kousky zůstávající po odlomení individuálních držáků proužků mohou interferovat se zpracováním v přístroji a/nebo bránit načtení pomocí skeneru BlueScan; odstraňujte je proto pomocí nůžek.

- 5. Vložte svorku zpět do její pozice na rameni jemným zatlačením směrem dolů.
- 6. Nastavte počet vložených proužků pomocí šipek nahoru a dolů na dotykové obrazovce.
- 7. Potvrďte počet vložených proužků stisknutím tlačítka **V** na dotykové obrazovce. → Horizontální rameno se automaticky přesune zpět do stojanu nad zarovnávací otvory držáku kazet. → Na obrazovce se zobrazí text "*Check alignment*" (Zkontrolujte zarovnání).

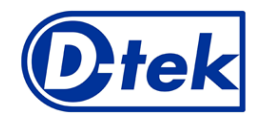

Návod k použití m PMS12DIV-24/str. 5 ze 12

EIN

- 8. Pomocí funkce "JOG" na obrazovce zkontrolujte správnost zarovnání proužků: držte jemně stisknutou šipku na dotykové obrazovce, dokud spodní část proužků nevstoupí do zarovnávacích otvorů držáku kazet. Pokud je zarovnání správné, proužky se nedotknou okrajů otvorů. Poznámka:
	- V případě nesprávného zarovnání (kontakt proužků s držákem kazet) si prostudujte provozní příručku BDI.
- 9. Potvrďte správnost zarovnání proužků stisknutím tlačítka **V** na dotykové obrazovce. → BDI spustí proužky zcela do zarovnávacích otvorů a načte čárové kódy proužků. → Po dokončení načtení čárových kódů se na dotykové obrazovce zobrazí text "*Load reagent*" (Vložte činidlo).

#### Poznámka:

V případě chyby čtení čárového kódu/kódů jednoho nebo více proužků (v nenačtené pozici bude blikat kontrolka LED) si prostudujte provozní příručku BDI.

- 10. Otevřete kazety činidel a vložte je pod příslušné proužky do určených zářezů držáku kazet.
- 11. Potvrďte, že jste dokončili vkládání, stisknutím tlačítka **V** na dotykové obrazovce. → BDI načte čárové kódy kazet a zkontroluje správnost propojení s proužky. → Po dokončení načítání čárových kódů se na obrazovce zobrazí počet proužků (validovaná propojení proužků/kazet).

#### Poznámka:

V případě chyby načtení čárového kódu/kódů jedné nebo více kazet nebo v případě detekce nesprávného propojení proužku/kazety (v příslušné pozici bude blikat kontrolka LED) si prostudujte provozní příručku BDI.

- 12. Počet proužků potvrďte stisknutím tlačítka **V** na dotykové obrazovce. → Na obrazovce se zobrazí číslo protokolu identifikované na čárových kódech (*Protocol ID xx*) (ID protokolu xx).
- 13. Číslo protokolu potvrďte stisknutím tlačítka **V** na dotykové obrazovce. → Na obrazovce se zobrazí text "*Please close cover***.**" (Zavřete kryt.).
- 14. Zavřete kryt BDI a potvrďte stisknutím tlačítka **V** na dotykové obrazovce. → BDI přikročí k prvnímu kroku promývání (předběžné zpracování) inkubací proužků do 2. jamky kazet (doba zpracování: 1 minuta). → Na konci kroku smáčení se na obrazovce zobrazí text "Please open cover." (Otevřete kryt.).
- 15. Otevřete kryt BDI a potvrďte otevření stisknutím tlačítka **V** na dotykové obrazovce. → Horizontální rameno se automaticky přesune vpřed před nástroj a nakloní proužky do šikmé pozice. → Na obrazovce se zobrazí text "Dry strips" (Vysušte proužky).
- 16. Vysušte proužky jemným přiložením absorpčního papíru k základně spodní malé dutinky (otvor pro vkládání vzorků). 17. Vysušení potvrďte stisknutím tlačítka **V** na dotykové obrazovce. → Na obrazovce se zobrazí text "*Apply samples*" (Aplikujte vzorky).
- 18. Aplikujte vzorky napipetováním 10 µl séra pacienta do spodních otvorů pro vkládání vzorků na proužcích.
	- Poznámka:

Pokud chcete, můžete také napipetovat 10 µl séra přímo do ředicího pufru ("jamka I") kazety. To lze provést kdykoli po otevření kazety (viz část 9.1.10).

19. Vložení vzorků potvrďte stisknutím tlačítka **V** na dotykové obrazovce. → Na obrazovce se zobrazí text "*Please close cover*" (Zavřete kryt).

Zavřete kryt BDI a potvrďte krok stisknutím tlačítka **V** na dotykové obrazovce. → BDI přikročí k dalším krokům sekvence protokolu a automaticky spustí test (viz část 9.3). Po dokončení procesu se svorka přesune do středové (pohotovostní) pozice v BDI, což ulehčí manipulaci se svorkou. Přístroj pípne a na obrazovce se zobrazí text "*Finished test*" (Dokončený test).

20. Jemně přiložte absorpční papír na základnu proužků a odstraňte tekutinu ze spodní malé dutinky (otvor pro vkládání vzorků). Nechejte proužky 30 minut schnout, než přistoupíte k interpretaci výsledků. Interpretaci je nutné provést do 24 hodin od zpracování testu. Pokud k interpretaci výsledků použijete skener BlueScan, ponechte zpracované proužky připojené ke svorce.

#### REGISTRACE ÚDAJŮ TESTU

Protokol testu lze stáhnout stisknutím symbolu klíče USB. Dále postupujte dle pokynů na obrazovce (vložte klíč USB → proveďte zápis na klíč USB → odpojte klíč USB). Tento krok není povinný, ale je důrazně doporučován za účelem sledování a pro regulační potřeby.

# **9.2 Příprava testu na přístroji BDI II**

Před použitím přístroje BDI II si přečtěte provozní příručku dodanou s přístrojem.

- Před použitím ponechte všechny součásti soupravy zahřát na pokojovou teplotu (+18 °C až +25 °C).
- Všechny přípravné kroky vyžadující zásah obsluhy jsou jasně zvýrazněny na uživatelském rozhraní BDI. Přístroj uvádí počet a typ testů ke zpracování dle pokynů obsluhy zadaných při identifikaci vzorku.
- Obsluha je naváděna uživatelským rozhraním od vložení vzorků a souprav k následnému testování až po konečnou interpretaci výsledků.
- Před vložením do držáku nezapomeňte otevřít reagenční kazety.

# **9.3 Zpracování testu (protokol 02 pro všechny soupravy immunodot společnosti D-tek na přístroji BDI I a BDI II):**

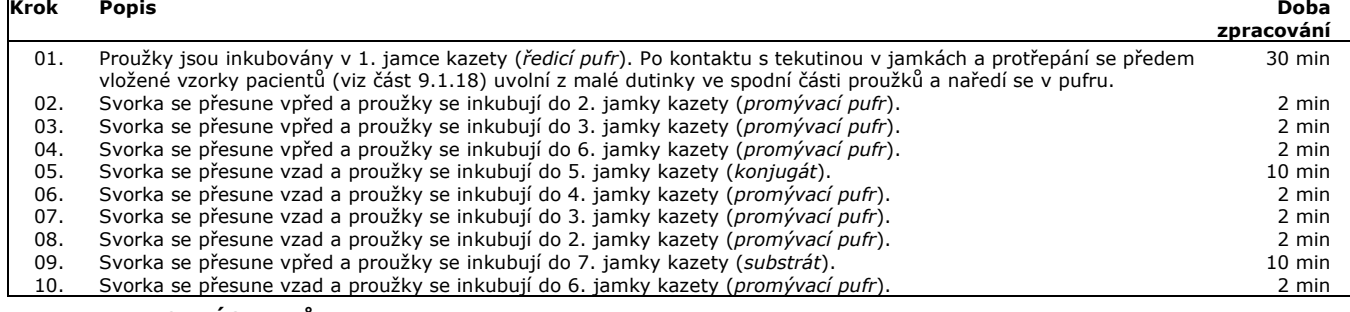

# **10. INTERPRETACE VÝSLEDKŮ**

Přístroj *BDI* I: Je možné provést vizuální (kvalitativní) interpretaci výsledků. Obecně se ale doporučuje použít skener BlueScan Scanner a software Dr DoT s cílem dosáhnout vyšší přesnost a semikvantitativní interpretaci.

Přístroj *BDI* II: Přístroj provádí systematicky na konci testu semikvantitativní interpretaci výsledků.

**DŮLEŽITÉ OZNÁMENÍ: Všechny parametry této testové soupravy NEMOHOU být pozitivní. V takovém případě test nebude platný. Ke stanovení diagnózy je nutné provést další test.**

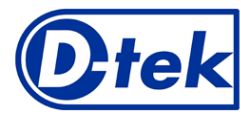

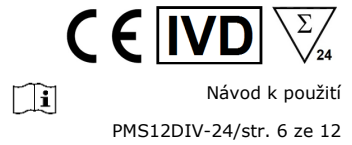

#### **10.1 Kvalitativní interpretace**

- 1. Vytáhněte svorku z BDI a vyložte proužky ze svorky.
- 2. Vložte proužky reaktivní stranou nahoru do označených polí interpretační šablony Diver dodávané se soupravou. Toto bude označovat příslušné pozice různých kontrol a antigenů na membráně.
- *3.* První horní tečka (pozitivní kontrola) musí být pozitivní pro všechny pacienty.
- *Pouze jasně zbarvená tečka pozitivní kontroly zajišťuje, že jsou vaše výsledky platné a postup byl správný a/nebo součásti soupravy nebyly znehodnoceny. Pokud není první horní tečka zbarvená, test selhal a je zakázáno jej dále interpretovat.*

4. Srovnejte **specifické antigenní tečky** s **tečkou negativní kontroly** (vždy se jedná o poslední spodní tečku). Intenzita barvy antigenních teček je přímo úměrná titru specifické protilátky ve vzorku pacienta.

*Intenzita barvy tečky negativní kontroly bude kolísat dle charakteristik vzorku. Pokud vzorek neobsahuje interferující látky, tečka negativní kontroly může být téměř bezbarvá. Naopak vysoce zbarvená tečka negativní kontroly informuje o vysoké míře nespecifického vázání ve vzorku.* 

### *POZITIVNÍ VÝSLEDEK***:**

Vzorek je považován za pozitivní na specifickou protilátku, pokud je intenzita barvy příslušné antigenní tečky vyšší než intenzita tečky negativní kontroly.

#### *NEGATIVNÍ VÝSLEDEK***:**

Vzorek je považován za negativní na specifickou protilátku, pokud je intenzita barvy příslušné antigenní tečky nižší nebo rovna intenzitě tečky negativní kontroly.

Poznámka: Slabé zbarvení antigenní tečky v blízkosti intenzity barvy tečky negativní kontroly může být těžké odlišit pouhou jednoduchou vizuální kontrolou. V takových případech doporučujeme používat software Dr Dot a skenovací systém (viz část 10.2) a prostudovat si informace o přesnější interpretaci v příslušných pokynech.

# **10.2 Semikvantifikace výsledků: použití softwaru Dr Dot a skenovacího systému**

Skener BlueScan Scanner je systém specificky navržený pro odečet proužků immunodot společnosti D-tek. Umožňuje přesné a jednoduché vložení testových proužků.

Software Dr Dot umožňuje semikvantifikaci výsledků. Na základě získaného snímku bude každý výsledek kvantifikován dle hodnoty na škále šedi a srovnán s referenční škálou integrovanou v krytu BlueScan Cover.

Tyto intenzity škály šedi budou transformovány a zobrazeny v arbitrárních jednotkách (AU, od 0 do 100) na základě intenzit kontrol (RC a CO, viz část 9) přítomných na proužku dle následujícího vzorce pro konverzi:

Výsledek antigenu X (AU) =  $\frac{Intenzita$  škály šedi antigenu X  $-$  Intenzita škály šedi CO  $*$  100

- 1. Odstraňte svorku z BDI. Ponechte zpracované proužky připojené ke svorce. Pozor: proužky musí být před zahájením skenování zcela suché!
- 2. Vložte svorku reaktivní stranou proužků otočenou dolů do příslušné pozice v krytu skeneru BlueScan.
- 3. Pomocí softwaru Dr Dot začněte proužky skenovat.
- 4. Software provádí semikvantitativní vyhodnocení výsledků a interpretaci získaných hodnot následovně:

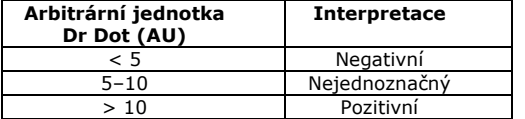

Podrobné informace o systému BlueScan a softwaru Dr Dot naleznete v provozní příručce softwaru Dr Dot

#### **10.3 Důležitá doporučení pro interpretaci výsledků**

1. Soupravy společnosti D-tek představují diagnostickou pomůcku. V důsledku toho nelze stanovit diagnózu pouze na základě našich souprav. Výsledky je vždy nutné interpretovat v kontextu klinického vyšetření, anamnézy pacienta a výsledků získaných jinými metodami.

Žádná samostatná technika není schopna vyloučit riziko falešně pozitivních nebo falešně negativních výsledků. Dle toho je potřeba, pokud je to možné, provést před použitím soupravy BlueDiver Dot nepřímý imunofluorescenční test (imunofluorescence je považována za referenční metodu v oblasti autoimunit).

- 2. Intenzita výsledku nemusí být nutně spojena se stupněm intenzity onemocnění, ale spíše s detekovanou hladinou protilátek.
- 3. U zdravých jedinců se mohou vyskytovat nízké titry autoprotilátek. Z toho důvodu je třeba nízce pozitivní výsledky (v blízkosti CO, mezi 5 a 10 Dr DOT AU) považovat za nejednoznačné, i když validní. V takových případech je doporučováno opakované testování pacienta, ideálně s novým vzorkem. Pokud je výsledek při opakovaném testování pořád nejednoznačný, je třeba použít jiné diagnostické testy a/nebo klinické informace ke stanovení autoimunitního stavu pacienta.
- 4. Z různých důvodů a za určitých podmínek může dojít k nesprávnému výkonu soupravy (viz část 10.4 *Řešení potíží*). V takových případech výsledky nejsou validní a nelze je interpretovat. Doporučujeme zopakovat test. Pokud chyba přetrvá, kontaktujte svého distributora.
- 5. Při používání prostředku ke konci doby jeho životnosti může dojít ke snížení intenzity výsledků. Výkonnost soupravy tím však není ovlivněna (detekce pozitivních a negativních výsledků), pokud jsou dodrženy normální podmínky použití a skladování.
- 6. Sekvenční odběr vzorků (v různé dny) u pacienta s autoimunitním onemocněním může občas způsobit rozdíly ve výsledcích mezi jednotlivými vzorky. Tento rozdíl může mít několik příčin: léčba pacienta, rozvoj onemocnění nebo sérokonverze. Konkrétně v případě sérokonverze může být výsledek pozitivní na autoprotilátku při raném odběru vzorku pacientovi a při pozdějším odběru u stejného pacienta může být pozitivní na jinou autoprotilátku.

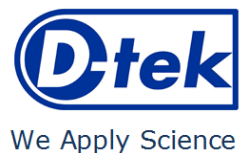

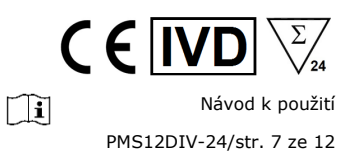

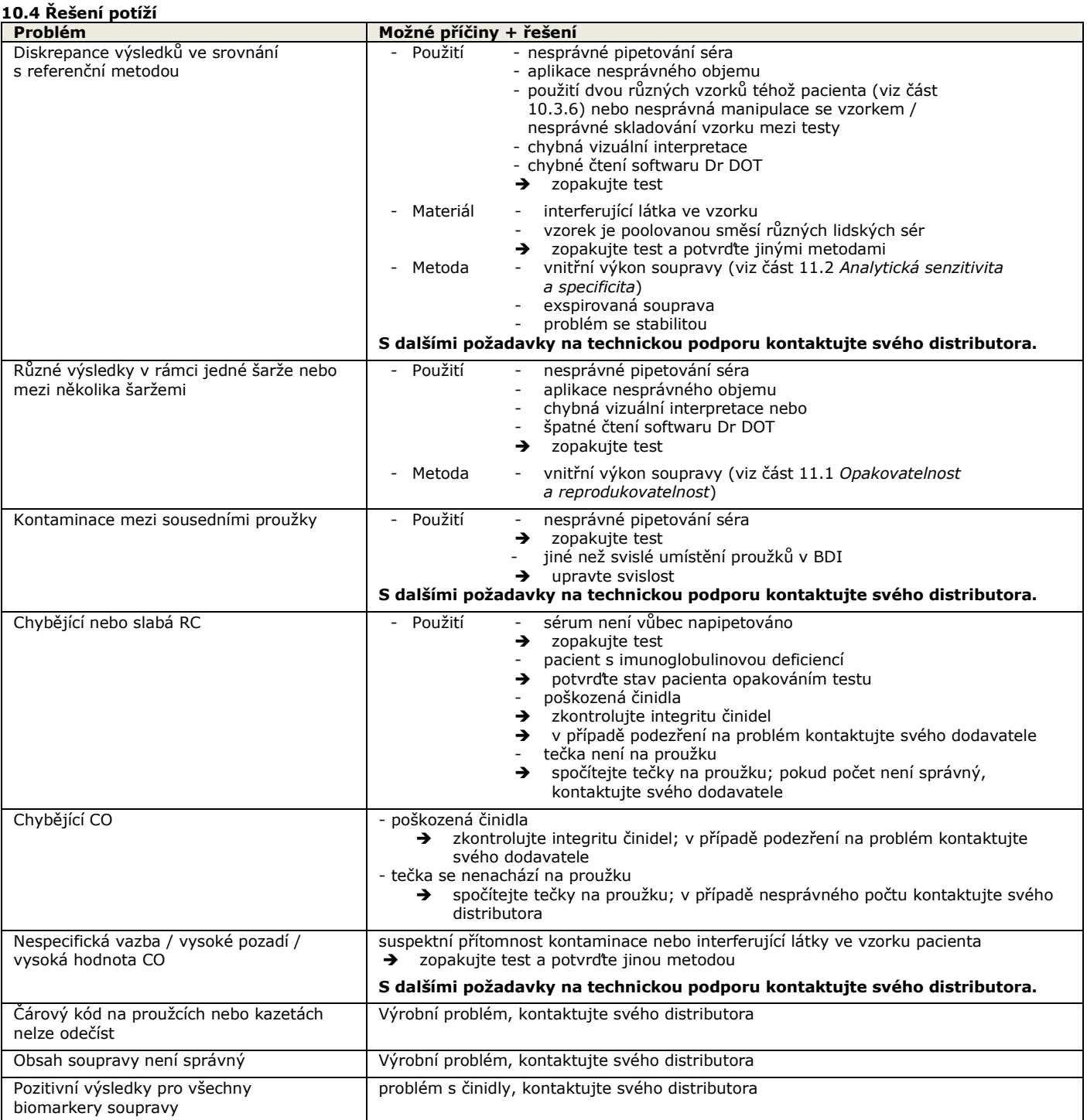

# **POZNÁMKA:**

**Významná reziduální rizika soupravy dle analýzy rizik soupravy u konce návrhu (po mitigaci) jsou následná: 1) Riziko falešných výsledků v důsledku chyby pipetování (špatné sérum)**

**2) Riziko falešných výsledků v důsledku interferující látky obsažené ve vzorku**

# **11. VÝKONY**

#### **11.1 Opakovatelnost a reprodukovatelnost**

Referenční vzorky byly testovány na jednotlivé protilátky v postupných statisticky reprezentativních sériích, v rámci stejného testu, u různých testů a mezi různými šaržemi s cílem vypočítat variabilitu v rámci stanovení, mezi stanoveními a mezi šaržemi. Ve všech případech spadala variabilita intenzity barvy při semikvantitativním vyhodnocení v softwaru Dr Dot do následujících očekávaných limitů:

CV ≤ 10 % pro zpracování v rámci analýzy

CV ≤ 15 % pro zpracování mezi analýzami

CV ≤ 20 % pro zpracování mezi šaržemi

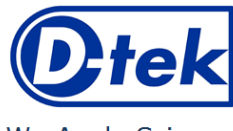

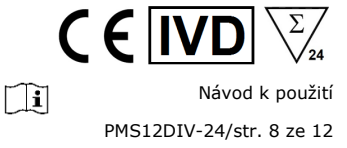

# **11.2 Analytická senzitivita**

Rozsah měření (semikvantitativní výsledky): Od 0 AU (negativní) do 100 AU (vysoce pozitivní).

Limit detekce: nejnižší naměřená hodnota testu je 5 AU (považovaná za neprůkaznou podle interpretačního algoritmu, viz bod 10.2)

Vzhledem k tomu, že pro autoprotilátky není k dispozici žádný mezinárodní standard, nelze u tohoto výrobku použít pravdivost měření ani linearitu.

# **11.3 Analytická specificita**

1. U každého biomarkeru této soupravy byly testovány hlavní známé interferující látky.

Pro žádnou testovanou koncentraci interferující látky nepřekročil rozdíl mezi výsledkem vzorku bez interferující látky a výsledkem získaným v přítomnosti interferující látky 15 %.

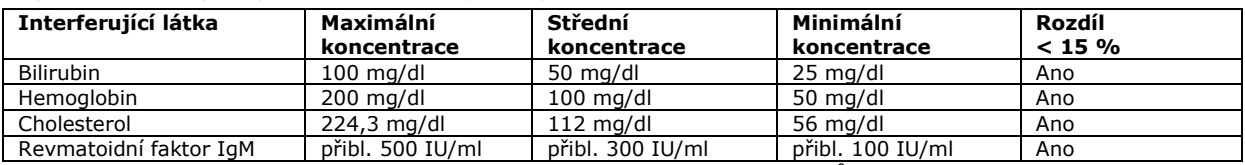

Poznámka: Nelze otestovat všechny možné interferující látky popsané v literatuře. Může dojít k jiným interferencím, mimo jiné interferencím indukovaným léky.

2. Vysoká analytická specificita testu je zaručena kvalitou použitého antigenu. Tato souprava detekuje protilátky IgG proti Jo-1, PL-7, PL-12, EJ, SRP-54, Mi-2, MDA-5, TIF1-γ, Ku, PM-Scl 100, Scl-70 a SSA/Ro 52kD. Nebyly zjištěny žádné zkřížené reakce s dalšími autoprotilátkami.

#### **11.4 Klinická senzitivita a specificita**

Charakterizované vzorky (potvrzené pozitivní nebo negativní na specifické protilátky referenčními laboratořemi a/nebo metodologiemi) byly analyzovány dle pokynů testu. Senzitivita a specificita byly vypočteny z výsledků generovaných softwarem Dr Dot. Na žádost je k dispozici podrobná klinická zpráva.

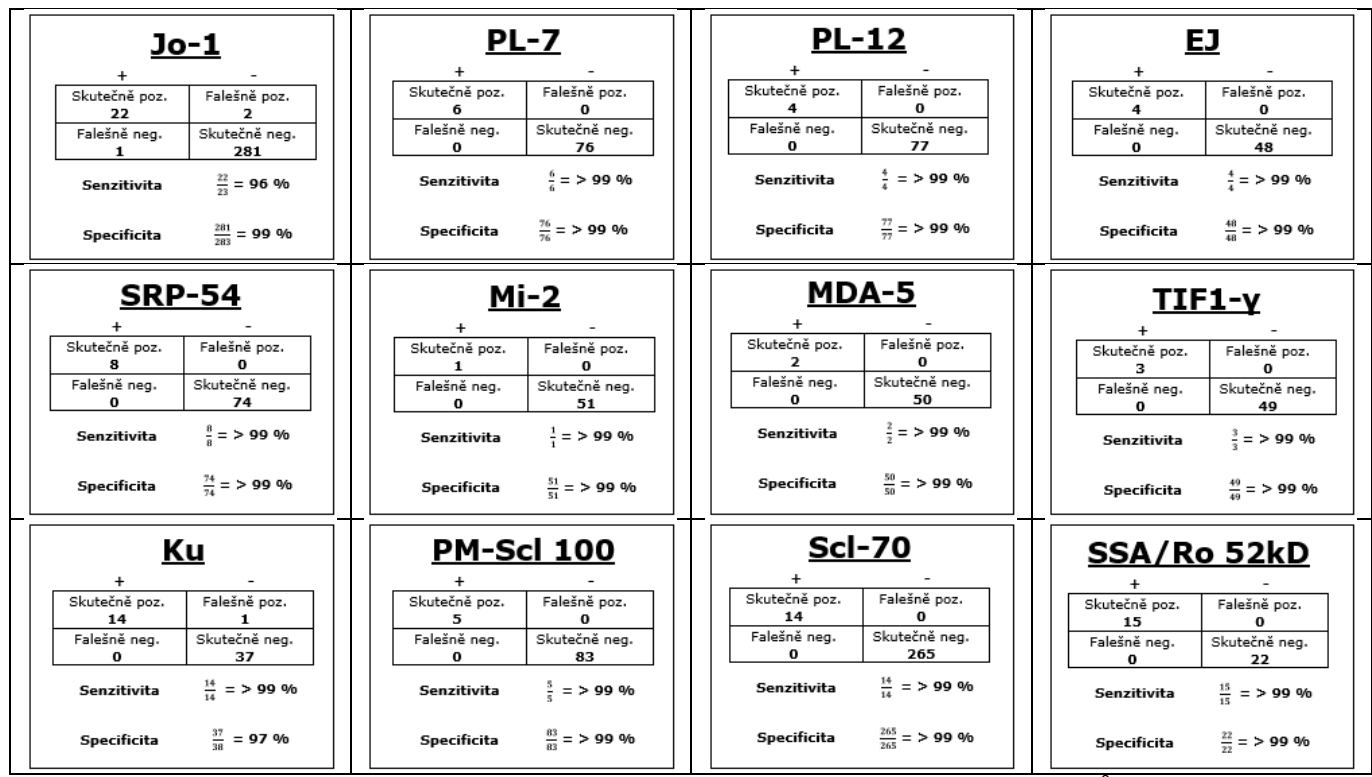

Poznámka: Hodnoty senzitivity a specificity na úrovni 100 % jsou striktně spojeny s kohortou vzorků použitých v klinických vyhodnoceních. Teoreticky by neměla být diagnostická souprava považována za 100% senzitivní nebo specifickou (přinejmenším > 99 %).

#### **11.5 Diagnostické hodnoty autoprotilátek**

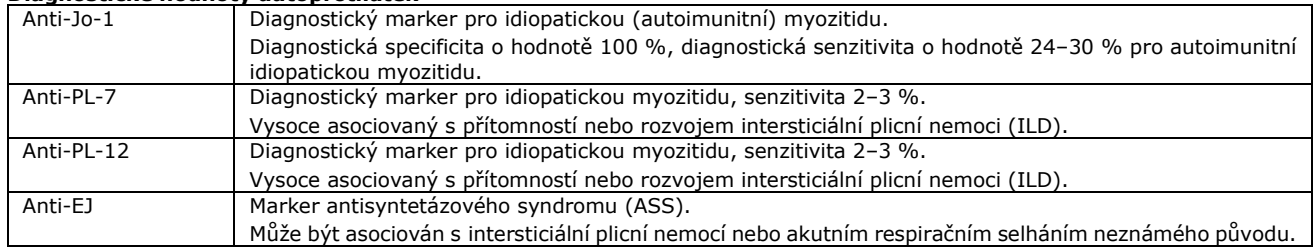

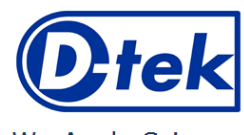

Návod k použití

 $\epsilon$ 

 $\Box$ 

PMS12DIV-24/str. 9 ze 12

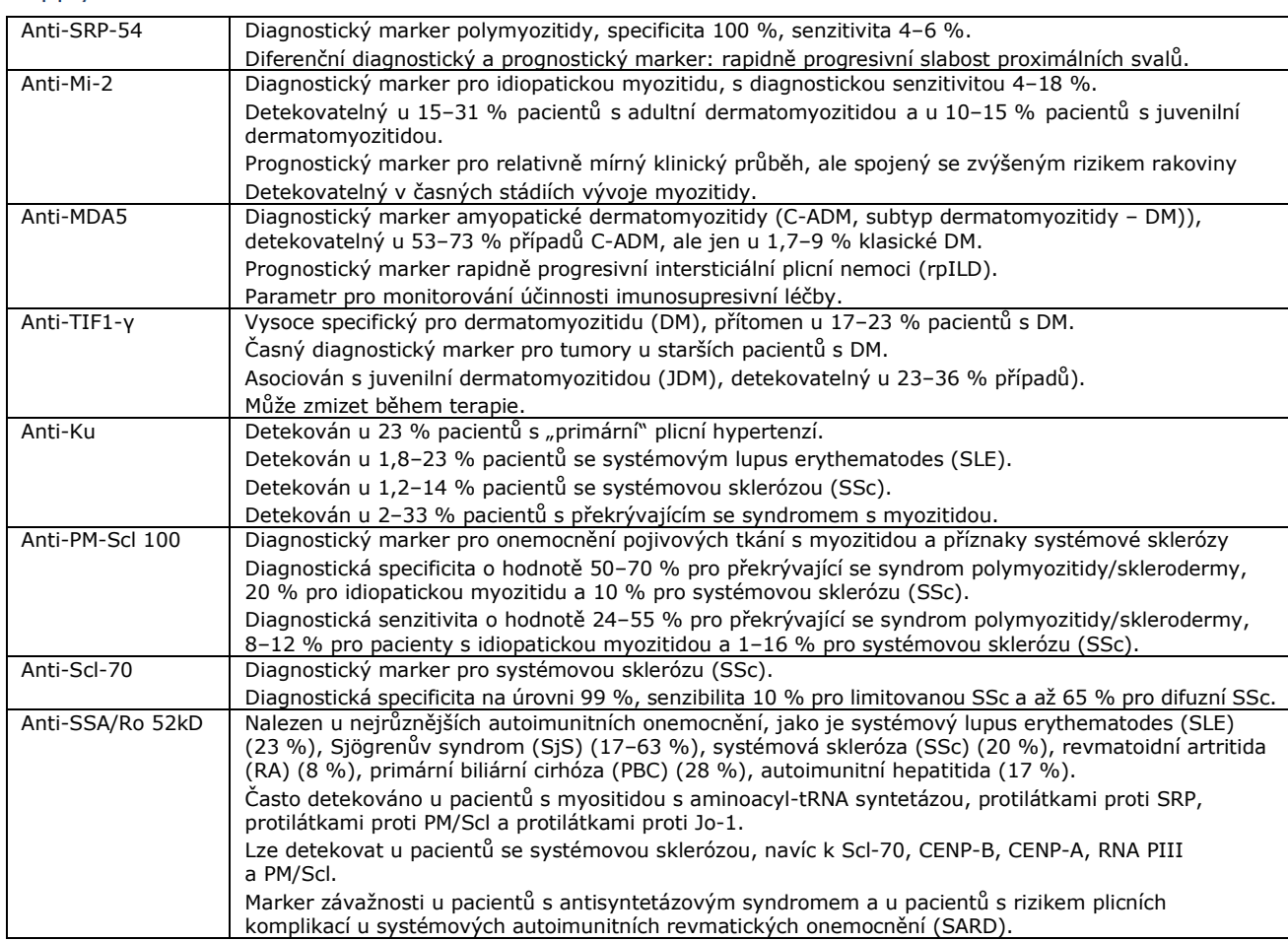

Odkazy na literaturu:

- *1: Alderuccio F, Chan EK, Tan EM. Molecular characterization of an autoantigen of PM-Scl in the polymyositis/scleroderma overlap syndrome: a unique and complete human cDNA encoding an apparent 75-kD acidic protein of the nucleolar complex. J Exp Med. 1991 Apr 1;173(4):941-52. doi: 10.1084/jem.173.4.941. PMID: 2007859; PMCID: PMC2190817.*
- *2: Mahler M, Raijmakers R, Dähnrich C, Blüthner M, Fritzler MJ. Clinical evaluation of autoantibodies to a novel PM/Scl peptide antigen. Arthritis Res Ther. 2005;7(3):R704-13. doi: 10.1186/ar1729. Epub 2005 Apr 1. PMID: 15899056; PMCID: PMC1174964.*
- *3: Karsten Conrad, Werner Schössler, Falk Hiepe, Marvin J. Fritzler, Book "Autoantibodies in systemic Autoimmune Diseases", Volume 2, third edition – 2015.*

#### **12. LIMITACE TESTU**

- 1. Výsledky získané v tomto potvrzovacím testu jsou nezávislé na vnitřním výkonu soupravy a je nutné je považovat za pomůcku pro konečnou diagnózu v kontextu výsledků získaných referenční technikou a klinických údajů pacienta.
- 2. V případě hyperlipemických vzorků se doporučuje je před pipetováním 10 µl vzorku centrifugovat a pipetování provést v supernatantu.

Verze D CORR1 Poslední revize: 05/2023 $\mathbf{p}_{\text{tek}}$ 

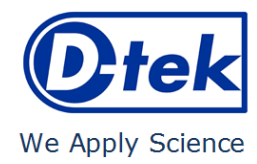

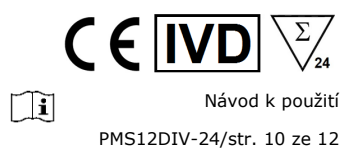

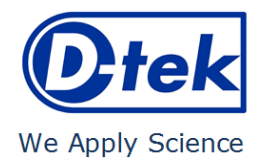

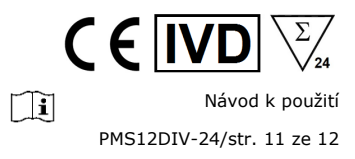

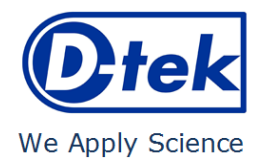

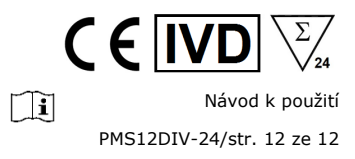